# **Property Owner** *Quick Start*

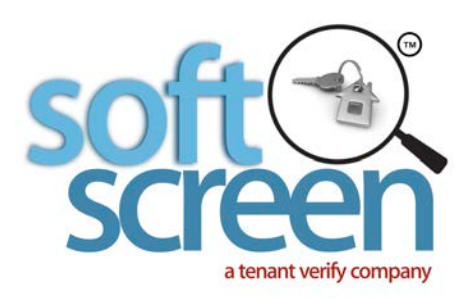

1.

### **Register to Create your PROPERTY OWNER account**

Visit **www.SoftScreen.com**, click on the register icon located at the top of the page. You will be guided through the process to set up your account. *You will need access to your email and your mobile phone available.*  **If you already have a Property Owner account, simply log in!**

2.

#### **Enter the address of your rental listing.**

Click on "Create a listing" to enter the address of the rental property. *You can also include the listing agent (if applicable) while entering the address by simply providing their email.* 

3.

## **Thats it!**

Now any tenant can locate your listing by its address to share their reports with you and the listing agent/property manager.

OR

Invite tenants to share reports by sending an invitation with just their email address.

You (and the listing agent/property manager) will be notified by email anytime reports have been **made available.** 

**Simply log in and click on "View available reports" in your dashboard.**

#### **Create a listing as a Property Owner - Step by Step Instructions**

#### From within your dashboard

- 1. Click on **Create a listing**. This is how you enter the address of your rental listing.
- 2. Enter the Property Address and any **optional** details i.e. bedrooms/bathrooms/amount of rent
- 3. Provide YOUR mobile phone number OR the listing agent/property manager's Phone number
- 4. Click **Continue Registration**
- 5. **Optional but highly suggested** Enter the listing agent or property manager's email allowing report distribution directly to you AND them. Softscreen will notify them with an invitation to create their Agent Account.
- 6. You can now click Finish Registration OR if you've invited an agent, you can OPT OUT of report distribution by removing YOUR email address
- 7. Click **Finish Registration**

Tenants can now locate your rental listing by its address OR you can invite Tenants to screen for this property. Simply use the button in your dashboard marked **Invite tenants to provide reports.** You will be notified by email anytime a Tenant provides their reports.

> **Escree** a tenant verify company